# **CITY-RUTA: APLICACIÓN PARA EL SERVICIO DE TRANSPORTE PÚBLICO**

# **JUAN MANUEL VALENCIA NOREÑA**

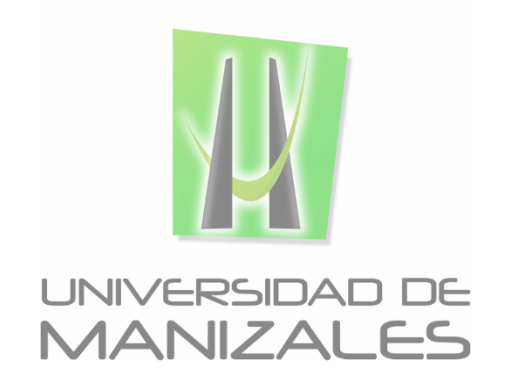

**UNIVERSIDAD DE MANIZALES FACULTAD DE CIENCIAS E INGENIERÍA ESPECIALIZACION EN SISTEMAS DE INFORMACIÓN GEOGRÁFICA MANIZALES 2018**

# **CITY-RUTA: APLICACIÓN PARA EL SERVICIO DE TRANSPORTE PÚBLICO**

# **JUAN MANUEL VALENCIA NOREÑA**

Trabajo de Grado presentado para optar al título de Especialista en Sistemas de Información Geográfica

**UNIVERSIDAD DE MANIZALES FACULTAD DE CIENCIAS E INGENIERÍA ESPECIALIZACION EN SISTEMAS DE INFORMACIÓN GEOGRÁFICA MANIZALES 2018**

## **AGRADECIMIENTOS**

A las empresas SERVITURISMO Y SOCOBUSES, siendo las únicas entidades de transporte urbano que al realizar la visita para obtención de la información presentaron amabilidad, apoyo y recursos como rutas en extensión KML para continuar con el proyecto.

A mi familia siempre a mi lado dando su apoyo incondicional mostrándome que rendirse no es una opción, muy pendientes de mi futuro para que adelante.

A los profesores de la Universidad de Manizales que siempre fueron un punto clave en el proceso de aprendizaje de pregrado y posgrado.

# **CONTENIDO**

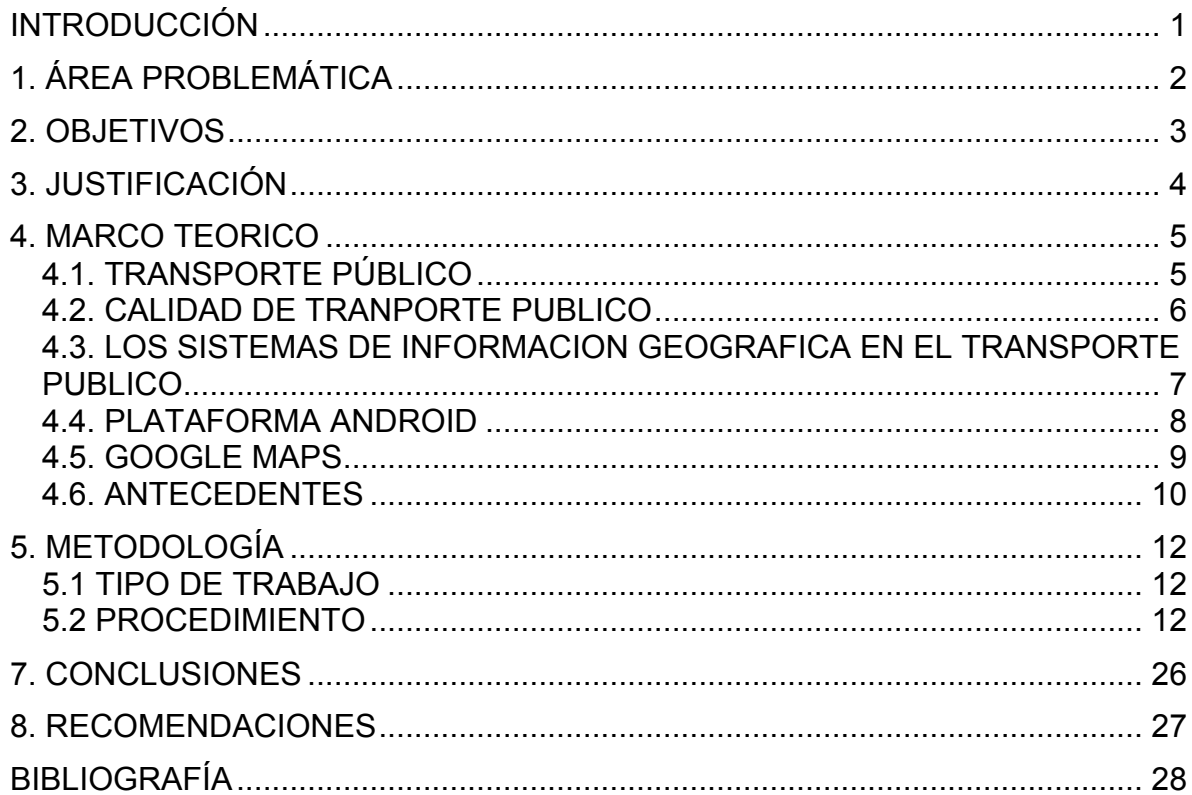

# Pág.

# **LISTA DE FIGURAS**

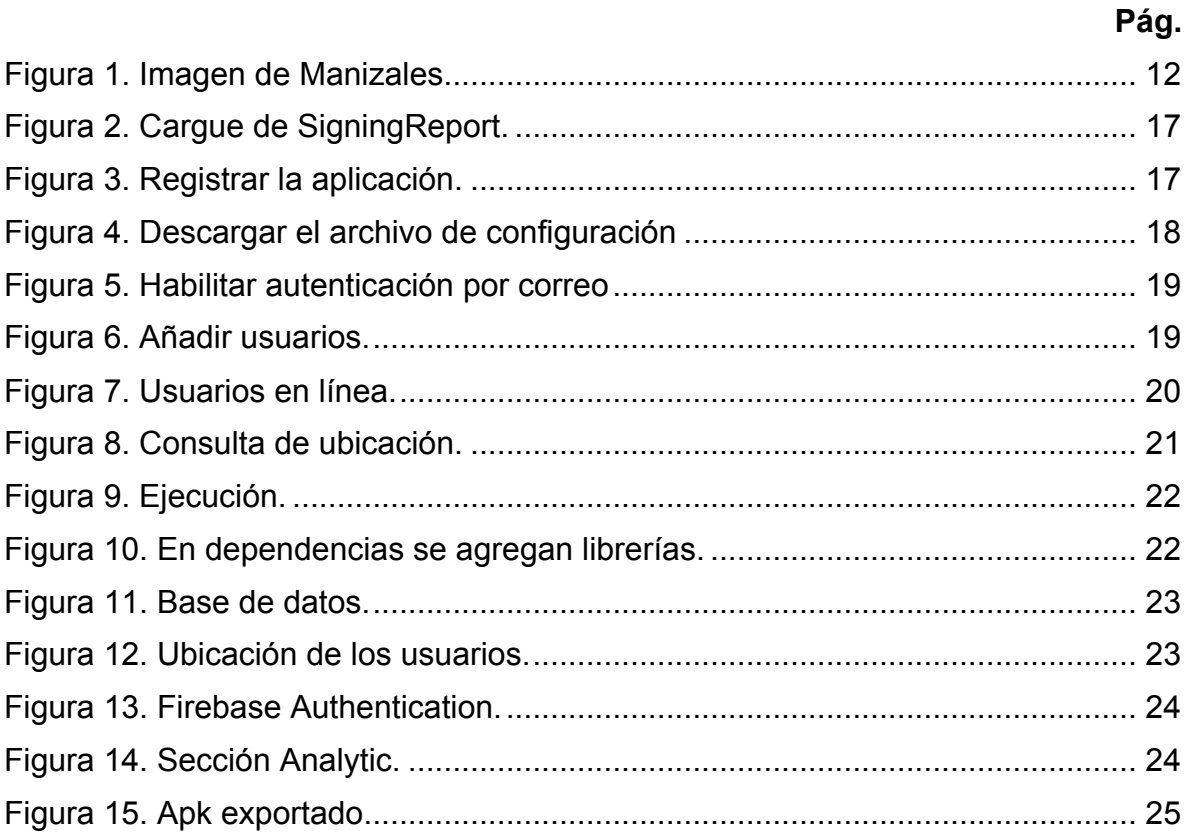

### **GLOSARIO**

**Android Studio:** es el entorno de desarrollo integrado (IDE) oficial para el desarrollo de aplicaciones para Android y se basa en IntelliJ IDEA . Además del potente editor de códigos y las herramientas para desarrolladores de IntelliJ, Android Studio ofrece aún más funciones que aumentan tu productividad durante la compilación de apps para Android. (Conoce Android Studio, 2018)

**Dato:** elemento de información con el mundo real.

**Georreferenciación:** neologismo que refiere al posicionamiento con el que se define la localización de un objeto espacial en un sistema coordenadas y datum determinado.

**Hardware:** el equipo de cómputo con que opera un SIG, actualmente el software y estos sistemas se a adaptado en arquitecturas que pueden ser cliente-servidor y sistemas de cómputo aislados.

**Mapas**: eepresentación geográfica de la Tierra, o de parte de ella, sobre una superficie plana, de acuerdo con una escala.

**Métodos:** en el marco de este proyecto, la utilización de servicios de ESRI® como un servicio licenciado o la utilización de GvSIG® o QGIS® como servicios de software libre. (GvSIG, 2018) (QGIS, 2018).

**Rutas:** la ruta es un camino, vía o carretera que une diferentes lugares geográficos y que les permite a las personas desplazarse de un lugar a otro, especialmente mediante automóviles, aunque también es recurrente la presencia en estas de ómnibus.

**Sistemas de Información Geográfica:** un Sistema de Información Geográfica (SIG o GIS, en su acrónimo inglés [Geographic Information System]) es una integración organizada de hardware, software y datos geográficos diseñada para capturar, almacenar, manipular, analizar y desplegar en todas sus formas la información geográficamente referenciada con el fin de resolver problemas.

### **RESUMEN**

Este proyecto parte del problema que se presenta en cuanto a la movilidad en la ciudad de Manizales, ya que no se cuenta con un sistema que controle la frecuencia de rutas de tramsporte público en determinados sectores, lo que hace que el sistema de movilidad no sea efectivo en toda la ciudad; conllevando a tener pérdida de tiempo de los usuarios en el transporte urbano, entre otras razones. Plantea las etapas procedimentales para lograr el desarrollo de un sistema de información geográfica que le facilite al usuario identificar previamente el sitio y momento para acceder al servicio, en función de su ubicación en un momento determinado, contribuyendo a la eficiencia y eficacia, así como a la seguridad de los usuarios.

**PALABRAS CLAVES**: Sistemas de Información Geográfica, Monitoreo, Mapas, Rutas, Usuarios.

# **ABSTRACT**

This research project is based on the problem of mobility in the city of Manizales, since it does not have a public transport system that controls the frequency of routes in certain sectors, which makes the mobility system ineffective in the whole city; leading to loss of user time in urban transport, among other reasons. It raises the procedural stages to achieve the development of a geographic information system that facilitates the user to previously identify the site and time to access the service, depending on their location at a given time, contributing to efficiency and effectiveness, as well as the safety of users.

**KEY WORDS:** Geographic Information Systems, Monitoring, Maps, Routes, Users.

## **INTRODUCCIÓN**

Actualmente la ciudad de Manizales no cuenta con un sistema que controle la frecuencia de rutas en determinados sectores lo que hace que el sistema de movilidad no sea efectivo. Su transporte público es ofrecido por empresas como Unitrans S.A, Sideral S.A, Socobuses, Autolegal y Metropolitana, mediante autobuses, popularmente conocidas como *busetas*, Serviturismo S.A., que usa vehículos para 12 pasajeros, llamados microbús, de combustible a gas.

En ocasiones, algunos conductores realizan su ruta tardando mucho más tiempo de lo normal, debido a que se estacionan en sitios estratégicos esperando recoger un gran número de pasajeros, lo que implica pérdida de tiempo para los usuarios que abordaron con anterioridad. Sumado a esto, la velocidad con la que realizan su ruta es baja, especialmente en algunos sectores, incrementando el tiempo de llegada del usuario a su destino.

Lo anterior, unido a otras situaciones que se presentan en la prestación del servicio, hace que no tenga una frecuencia claramente identificable, lo que ocasiona pérdida de tiempo e incomodidades para los usuarios, siendo mayores para personas que arriban a Manizales en condición de turistas, o no estén familiarizados con la utilización del servicio público de la ciudad.

Hoy en día, las TIC intervienen en casi todas áreas de la sociedad, con incidencia sobre la calidad de vida, la productividad y el comportamiento individual y colectivo. Así, los sistemas de información geográfica, SIG, participa en la solución de diversos problemas, partiendo de la georreferenciación, mediante la captura, almacenamiento y análisis de datos.

El objetivo principal de este trabajo es analizar, diseñar e implementar una aplicación móvil en la plataforma Android, mediante herramientas propias de sistemas de información geográfica por medio de con el fin de darle a las empresas la oportunidad de tener un monitoreo más detallado y a los usuarios una comodidad y facilidad para obtener el acceso al bus, con el fin de ahorrar tiempo al tener el conocimiento previo del lugar y la hora donde pasará las rutas, en el que más usuarios podrán acceder con mayor comodidad al servicio.

# **1. ÁREA PROBLEMÁTICA**

En la ciudad de Manizales (Caldas) el transporte público colectivo es ofrecido por las empresas Unitrans, Sideral, Gran Caldas, Socobuses, Autolegal, Metropolitana y Serviturismo. con buses, busetas y microbuses<sup>1</sup>, cubriendo el área urbana de Manizales y algunas zonas rurales (La Violeta, Quiebra del Villar y Morrogacho), así como el municipio vecino de Villamaría. A pesar de la cantidad de empresas y rutas existentes, los inconvenientes de frecuencias y sitios de parada (a pesar de la existencia de algunos, es generalizado su irrespeto) son sufridos por los usuarios. Los paraderos en la ciudad solo están presentes en la principal avenida y para la empresa sideral con los buses de ruta metropolitana entre Manizales y el municipio de Villamaría.

Es frecuente que algunos conductores de servicio público colectivo realicen su ruta en mayor tiempo al estipulado debido a largas esperas que hacen en los paraderos para recoger pasajeros, lo que se suma a la baja velocidad de desplazamiento en algunos trayectos, situaciones que conllevan a aumentar la velocidad en otros, atentando contra las normas de tránsito y la seguridad misma. Otras veces, los conductores asumen una ruta diferente a la visible en el vehículo, haciendo que se pierda tiempo desplazándose a la correspondiente vía o, en el peor de los casos, obligando a los usuarios a descender del bus, exponiéndose a situaciones no planeadas. Este entorno se complejiza cuando se trata de personas no residentes en la ciudad o no habituadas a usar el servicio público colectivo.

A partir de lo anteriormente expuesto es posible afirmar que el servicio de transporte público colectivo de la ciudad de Manizales no cuenta con una estrategia que permita al usuario visualizar la ubicación de vehículos de determinada ruta en un momento dado.

 $1$  En el caso de Serviturismo que usa vehículos a gas con capacidad de 12 pasajeros.

# **2. OBJETIVOS**

# **2.1 OBJETIVO GENERAL**

Diseñar e implementar una aplicación móvil prototipo, con base en Sistemas de Información Geográfica (SIG), para que el usuario del transporte urbano, pueda acceder a la ubicación de vehículos de una ruta específica en un momento dado.

# **2.2 OBJETIVOS ESPECÍFICOS**

● Recopilar la información correspondiente a las rutas ofrecidas por las empresas

● Levantar en campo la información correspondiente a las rutas ofrecidas por las empresas definidas, y contrastarla con la suministrada por ellas.

● Consultar la ubicación de cada bus en tiempo real.

# **3. JUSTIFICACIÓN**

La ciudad de Manizales le apuesta a la tecnología, al desarrollo de aplicativos e invita a los desarrolladores a la creación de apps que permitan facilitar a usuarios realizar sus rutinas y ahorrar tiempo; en la actualidad junto con los sistemas de información geográfica se obtienen diferentes beneficios como ubicación, coordenadas, mapas, ubicaciones en tiempo real, análisis estadísticos, entre otros.

Actualmente, la ciudad que no cuenta un sistema de transporte consolidado. Un primer avance en tecnología es dar acceso a los usuarios a la información de las rutas de la ciudad, la ubicación de los buses con su distancia entre los usuarios y vehículo. Por medio de esto se puede generar un auto aprendizaje de la ubicación correcta de los paraderos de buses, busetas y microbús.

Estas nuevas tecnologías proporcionan a las empresas beneficios tales como el seguimiento constante en tiempos y el manejo del trayecto, modernizando procesos como la ubicación de una persona con un formulario físico que debe ser diligenciado por el conductor y que implica la detención total del vehículo.

Finalmente, de acuerdo con unas constantes actualizaciones se proporciona información al usuario acerca del conductor quien maneja el autobús y notificaciones como tiempos de salida, tiempo de arribo al usuario, precio del pasaje, entre otras.

## **4. MARCO TEORICO**

### **4.1. TRANSPORTE PÚBLICO**

El bus es un vehículo para el transporte de personas, este puede variar entre 10 a 120 pasajeros para áreas urbanas, rurales o metropolitanas.

La historia del bus se remonta al año 1831 donde el inglés Walter Hancock llevó a Londres el primer vehículo de transporte público, entre Stratford y la ciudad de Londres el mismo año de su construcción y se lo bautizó Infant; permitía llevar diez pasajeros. Posteriormente se reemplazó por un bus de motor a gasolina por la firma alemana Benz podía transportar de seis a ocho pasajeros. (Curiosfera, 2017)

El primer bus en el mundo en entrar en funcionamiento el 18 de marzo de 1895 en Alemania que unía la ciudad de Siegen con las localidades de Netphen y Deuz, fabricado por Karl Benz, su motor de gasolina de 5 caballos de fuerza permitía alcanzar una velocidad de 15 km/h. pese al éxito inicial, los primeros buses no soportaban a largo plazo por las condiciones del terreno. (PUCV, s.f.).

El transporte público en Colombia empezó en las ciudades grandes, especialmente en la ciudad de Bogotá. Por su topografía montañosa y accidentada, el país tuvo problemas en el avance de obras ferroviarias y no fue hasta 1889, cuando tuvo un tren a vapor en su capital. Los carruajes de tracción animal de 1884 y sus tranvías eléctricos, importados en 1984, tuvieron que ser ingresados por mulas en viajes por las montañas. (Toro, 2016)

En Manizales actualmente el parque automotor del transporte público está a cargo de 7 empresas prestadoras de servicio, independiente del cable aéreo

- AUTOLEGAL S.A con 128 vehículos (13%).
- GRAN CALDAS con 121 vehículos (13%).
- METROPOLITANA con 21 vehículos (2%).
- SERVITURISMO con 45 vehículos (5%).
- EXPRESO SIDERAL S.A con 95 vehículos (10%).
- SOCOBUSES S.A con 374 vehículos (39%).
- COOP UNITRANS con 184 vehículos (19%), que presta el servicio en los municipios

Con respecto a la edad del parque automotor, un total de 280 vehículos, equivalentes al 31,5% del mismo, cuenta con una edad cumplida de más de 10

años, y de estos un total de 254 vehículos, equivalentes al 28,6% del total de la flota, tiene una edad de más de 15 años.

La ciudad de Manizales cuenta con una red vial urbana en general buen estado, de los 210,2 kilómetros con que cuenta la red vial para el transporte público, el 4% de la red vial básica se encuentra en regular estado mientras que el 8% presenta mal estado en su carpeta de rodadura.

No obstante, para el correcto funcionamiento de un Sistema Estratégico de Transporte Público se requiere que la totalidad de la malla vial se encuentre en óptimas condiciones. (SETP, 2016)

### **4.2. CALIDAD DE TRANPORTE PUBLICO**

Según la norma europea existe una lista detallada para tener calidad del transporte se debe tener en cuenta un óptimo servicio en:

Disponibilidad teniendo cobertura del servicio en área metropolitana, tiempo, frecuencia. Una accesibilidad a un sistema de transporte urbano, publico con interfaz y modos de transporte. Información del suministro de transporte público para facilitar la planificación de viaje o ruta. Atención al cliente en inconformidades, dudas y aportes. Tiempo relevante en la llegada de diferentes rutas y empresas. Comodidad dentro del servicio para que el usuario goce de unas buenas sillas y de buen espacio para ir de pie, de esta manera sea un viaje o una ruta relajante. Demostrar que el servicio le da protección a los usuarios, cada vez el servicio debe ser mejor en evaluaciones a impactos. El impacto ambiental según la actualidad es Euro 4 de esta manera el vehículo debe de emitir una menor cantidad de emisiones contaminantes. (TRANSPORTE PÚBLICO DE CALIDAD Y LA MOVILIDAD URBANA, 2018)

Natalia Escobar Santander, directora del programa "Manizales cómo vamos", explicó por su parte que más del 50 % de las personas se mueven en sistemas de transporte público, es decir que este tema afecta a la mitad de la población. (UN, 2017)

El Director de Ciudat afirmó que la planificación del transporte público en las ciudades debe hacerse desde el uso del suelo y que "en Manizales se debe estructurar un sistema de transporte capaz de darle sostenibilidad para no caer en los mismos errores que cometen actualmente los sistemas de otras ciudades del país". (UCM, 2017)

### **4.3. LOS SISTEMAS DE INFORMACION GEOGRAFICA EN EL TRANSPORTE PUBLICO**

Un sistema de información geográfica es la unión del hardware, software y datos geográficos que permite la captura, la manipulación y almacenamiento de datos para analizados ayudando a la toma de decisiones. En la actualidad los sistemas de información geográfica permiten dar a conocer al público en general el mantenimiento y conservación de las carreteras. Información como topografía, estados de conservación tipos de pavimento, intensidad del tráfico, accidentes y planificaciones viales a futuro. Siendo utilizados para modelar el trafico permite la generación de un análisis de rutas optimas ya sea en vías urbanas o rurales. Los sistemas de navegación permiten la localización de los vehículos de transporte público de la ciudad o del área metropolitana, por medio de la tecnología de sistema de posicionamiento global (GPS).

De acuerdo con el Ministerio de Educación los usuarios o quien usa un sig puede editar y manipular las capas de un terreno que se entregado para almacenar en un sistema información relevante como la información de los predios, terrenos en deslizamiento, vías, ríos y manzanas de una población. (MinEducacion, 2018)

En los tiempos actuales existe el transporte urbano, este ha ido mejorando con el tiempo, con mejores rutas en las ciudades para una mejor cobertura y mejores autobuses para mayor seguridad y comodidad de los usuarios teniendo ahora como complemento el uso de tecnologías. "Se entiende por servicios urbanos de transporte público de pasajeros, aquellos que se prestan al interior de las ciudades o de conglomerados de ciudades, cuyos contornos urbanos se han unido y son determinados por las respectivas municipalidades." (Torres & Sanhueza 2014)

Según el Código Nacional de Tránsito terrestre, un BUS es un vehículo automotor destinado al transporte colectivo de personas y sus equipajes, debidamente registrado conforme a las normas y características especiales vigentes. Estos vehículos se identifican por el nombre de la empresa a la cual están afiliados y por el color de la placa, la cual tienen fondo blanco y caracteres negros. El ciudadano puede acceder al servicio mediante el pago de una tarifa o pasaje.

Otros vehículos utilizados para el transporte colectivo de pasajeros son: la BUSETA y el MICROBUS, los cuales prestan el mismo servicio con una capacidad de pasajeros menor, es decir entre 10 y 19 pasajeros.

Diversos vehiculos prestan el servicio de transporte publico de pasajeros: Autobuses o Camiones; Sistema Urbano o Suburbano Público tradicional colectivo de ruta fija, para distancias cortas o medias, dentro de un territorio municipal. La tarifa es regulada por la dependencia municipal encargada del transporte público. En algunas regiones se da tarifa preferencial a estudiantes, personas de la tercera edad y personas con discapacidad; en algunas regiones también se da trato preferencial a las mujeres embarazadas.

Finalmente, "Existe un creciente interés, por parte de planificadores urbanos y tomadores de decisiones, en entender los impactos que generan las inversiones en transporte masivo en el entorno urbano: si se generan plusvalías en las zonas aledañas, cómo se cuantifican y cómo se pueden capturar." (Estupiñan 2011)

La recolección de datos en tiempo real se hace por medio de GPS (Global Position System) permite dar con la ubicación de un móvil.

Los sistemas de información geográfica en el transporte urbano público dentro de las ciudades o estados a lo largo de los tiempos han permitido al usuario mantenerlo informado de:

- El mantenimiento y alertas de las vías manteniendo a los usuarios informados sobre accidentes, cierres, presencia policial y obras siendo una herramienta útil para la planificación vial.
- El tráfico, dando la posibilidad de contar con la información y el análisis de rutas óptimas o evitando grandes avenidas.

En la actualidad existe app (aplicativos móviles) que permiten al usuario estar mejor informado sobre el transporte urbano, público y masivo como lo es en españa con el aplicativo EMT que se presenta en Madrid, en Valencia. el aplicativo contiene información en tiempo real sobre metro. (Emt Madrid, 2018)

#### **4.4. PLATAFORMA ANDROID**

Para el desarrollo de una aplicación móvil es necesario poseer conocimientos en Programación, teniendo conceptos fundamentales como algoritmo, variables, constantes, tipos de datos, flujos de control, programación estructurada, etc,

Esta plataforma tiene todos los ingredientes para seguir siendo el sistema más popular que es hasta ahora y puede seguir creciendo y sorprendiendo aún más a todos los usuarios.

Un sistema operativo como Android permite programar en un lenguaje muy conocido como es Java, esto hace que tenga una cantidad importante de aplicaciones disponibles que le dan una nueva experiencia al usuario, además de que facilita su código fuente para que los desarrolladores puedan trabajar sobre el y tener sus propias interfaces.

Existe todo tipo de aplicaciones para los dispositivos móviles con Android y por lo general los usuarios descargan las que son gratis, éstas aplicaciones aumentan cada vez más por el incremento en el número de desarrolladores que incursionan en el mundo del sistema operativo Android, pero se debe tener alta precaución con las amenazas de seguridad ya que por ser un sistema operativo libre se puede ver afectado por amenazas importantes que compromete toda la información almacenada en el dispositivo móvil.

Aquí la programación orientada a objetos es fundamental, utilizada para el desarrollo de aplicaciones en Android. Utilizando lenguaje de programación Java, en este se utilizan clase, objeto, herencia, polimorfismo y otros.

El IDE o entorno de desarrollo de la plataforma Android es Android Studio, dicho entorno tiene diferentes funciones y invita a tener las diferentes actualizaciones en versión de API para poder compilar y ejecutar un código. Este proporciona diversas herramientas, rápidas y de fácil aceso para todos los dispositivos Android, ya sea SmartBand o Smartwatch, Android tv, o celular.

El sistema de compilación es flexible y es un sistema rápida compilación e implementación de librerías y paquetes.

EL SDK de Android permite conectar las comunicaciones (acceso a Internet), el almacenamiento de información en la memoria del teléfono, la consulta de sensores del dispositivo y el GPS, el acceso a funciones de telefonía y mensajería, el uso de la cámara, la lectura de códigos QR, etc.

#### **4.5. GOOGLE MAPS**

Es una aplicación de Google®, esta muestra mapas de todo el planeta; rutas de diferentes ubicaciones. Se puede acceder por web, móvil o gps. Permite funciones como navegar en automóviles, realizar búsquedas de direcciones, calles, intersecciones y ubicaciones, además ofrece una variedad de vistas con modo mapa, satélite y relieve.

Entre estas vistas se tiene:

- Mapa: una representación tradicional de vita de carretera, parques y manzanas.
- Satélite: Imágenes aéreas realizadas por satélite.
- Relieve: Muestra elevación física, con niveles de elevación del terreno.

Es un servidor de aplicaciones de mapas en la web y móvil que pertenece a Alphabet Inc. Este servicio propicia imágenes de mapas desplazables, así como fotografías por satélite del mundo, e incluso, la ruta entre diferentes ubicaciones o imágenes a pie de calle con Google Street View. (google APIs for Android, 2018)

#### **4.6. ANTECEDENTES**

#### **Aplicativos que permiten al usuario solicitar transporte por medio de un teléfono Smart**

Un aplicativo que permite a los usuarios la selección del transporte que desea es Uber ya que la persona puede seleccionar desde un auto pequeño hasta una camioneta. (Uber, 2018)

#### **Aplicativos para solicitar taxi**

Existen aplicativos que por medio del GPS identifica la posición del usuario, solicita su taxi y este puede ver en su teléfono celular como se desplaza hasta donde la persona.

Algunas como easyTaxi es una aplicación extranjera que se presenta en 420 ciudades del mundo. (easyTaxi, 2018)

Por desarrolladores colombianos Tappsi como la ganadora del Fast Company en LATAM 2015 y CityTaxi como aplicación innovadora y opciones de cambio de idioma para el usuario como inglés, portugués y español, por desarrolladores de la ciudad de Manizales. (Tappsi, 2018) (CityTaxi, 2018)

#### **Aplicativos informar y verificar ruta de autobús**

En todos los países se ha convertido en una competencia constante por el desarrollo de aplicaciones móviles que permitan al usuario estar informado de las rutas de transporte urbano y de los horarios en que pasa cada autobús.

En España en Madrid y en Valencia como principal aplicación de desarrollo móvil en transporte urbano es EMT donde la persona tiene la oportunidad de estar informado de las rutas de tranvía, metro, autobús y servicio público de bicicletas. (EMT, 2018)

En Rusia (Moscú), con grandes ventajas para usuarios que no poseen conexión a datos móviles para grandes viajes o para subterráneos que no permiten la llegada de señal de teléfonos celulares la app de Yandex.Metro además cálculo de ruta y ruta óptima. (Yandex.Metro, 2018)

En Estados Unidos para Los Ángeles (California), la app metro y autobús de Los Ángeles usuarios planifican su viaje en todo el condado tendiendo predicciones en tiempo real del autobús, Con base a la ubicación permite buscar las paradas y programarlas. (Metro y autobús de LA, 2018)

En la India (Nueva Delhi), con delhi metro a los usuarios de servicios de metro se les proporciona cantidad de información como estaciones de parada. (Delhi metro, 2018)

El desarrollo de app "Metro de Sao Paulo - Oficial" en Brasil en la ciudad de Sao Paulo como una iniciativa de la Compañía Paulo Metropolitan Rail São – METRO. (Metro de Sao Paulo – Oficial, 2018)

En México el gobierno desarrolló una aplicación en el estado de Sonora monitoreando las rutas de autobuses y proporcionando al usuario la información pertinente Bus Sonora permite estar revisando constantemente a los conductores de transporte urbano para un correcto funcionamiento del servicio. (Bus Sonora, 2018)

En Washington DC, Estados unidos desarrollaron una aplicación DC Metro and Bus permite guardar las paradas del usuario y ver el horario de autobuses además todo en tiempo real. (DC Metro and Bus, 2018)

Transiapp disponible en 129 ciudades sigue expandiéndose a otros lugares del mundo y probando nuevas tecnologías como poder tener la interface de la aplicación en el reloj Android wear. (Transiapp, 2018)

El usuario de transporte urbano con transantiago-bus-checker que se presenta en diferentes ciudades del mundo le permite a los usuarios saber dónde está su autobús y el tiempo que falta para que este llegue a su parada. Además, está presente en Santiago de Chile, Baltimore, New York, Chicago, Londres y Reino Unido. (transantiago-bus-checker, 2018)

# **5. METODOLOGÍA**

## **5.1 TIPO DE TRABAJO**

El presente proyecto se considera como una investigación aplicada de tipo interactivo, que de acuerdo con Hurtado consiste en "la investigación interactiva ejecuta acciones para modificar un evento y recoge información durante ese proceso con el fin de reorientar la actividad", que implica la intervención de disciplinas como informática, geodesia.

## **5.2 PROCEDIMIENTO**

El objetivo de esta etapa metodológica es el de ilustrar paso a paso las etapas que se deben seguir para el desarrollo del proyecto desde su etapa de levantamiento de información a la etapa de implementación piloto del prototipo.

Antes de enumerar las fases y actividades, es importante especificar el área de estudio. Manizales es una ciudad de la región montañosa del oeste de Colombia, conocida por el cultivo de café, sus eventos culturales, sus calles inclinadas y las vistas del volcán cercano, el Nevado del Ruíz. La plaza de Bolívar está situada en el centro de la ciudad y cuenta con una estatua de un hombre cóndor, en honor al líder revolucionario Simón Bolívar. de estilo neocolonial.

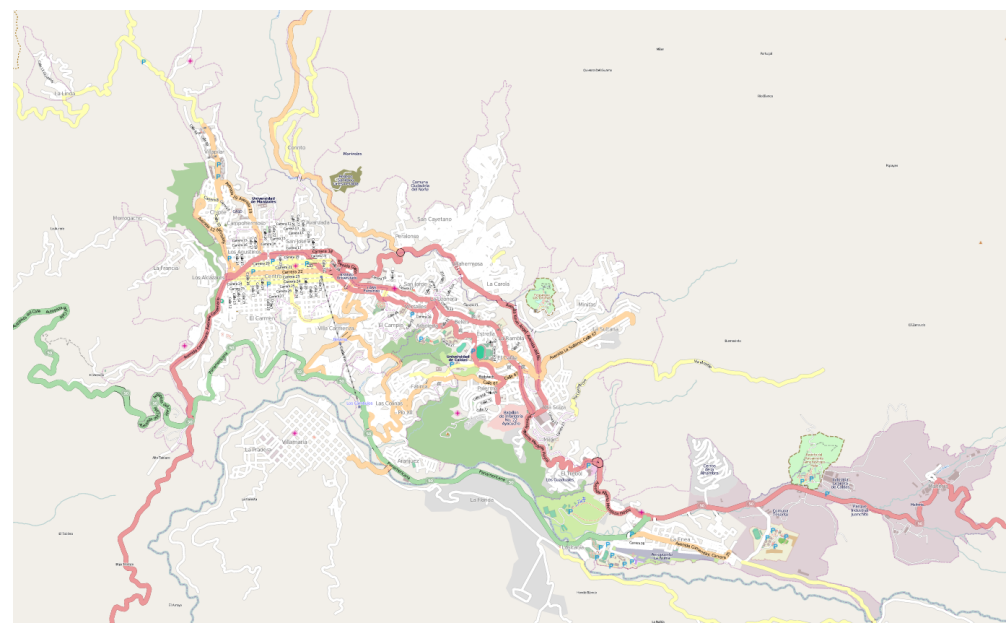

Figura 1. Imagen de Manizales.

## **5.3.1 Fase 1. Levantamiento de información**

En esta fase, se realizó la recolección de información por medio de reuniones en las diferentes empresas de transporte de la ciudad. Comprende las actividades:

- Actividad 1. Entrevistas a los gerentes.
- Actividad 2. Informar al encargado de sistemas el proyecto a realizar

### **5.3.2 Fase 2. Diseño**

El diseño del modelo de datos que se implementa en este proyecto tiene como base:

- **Modelo conceptual:**
	- o Modelo entidad relación.
	- o Determinar las entidades.
	- o Determinar atributos y dominios de atributos.
	- o Determinar campos primarios y foráneos.
- **Modelo Lógico:**
	- o Diagrama entidad Relación en software DIA.
	- o Diagrama relacional en software DIA.
	- o Diagrama general en sistema Workbench.
	- o Modelamiento del código sql de la estructura de la base de datos.

#### • **Modelo físico:**

- o Esquema del software utilizado.
- o Sistema operativo Windows o ios.

### **5.3.3 Fase 3. Investigación de manejo de Android Studio**

En esta fase, se realizó una investigación del manejo de Android Studio y se investiga los métodos para capturar los datos GPS. Comprende las actividades:

Actividad 1. Como prioridad se debe descargar la herramienta de desarrollo Java SE Development Kit 8.

Actividad 2. Se descarga Android Studio y se realizan las respectivas actualizaciones.

● Actividad 3. Se consulta y se verifica el uso de Api a utilizar, de acuerdo a su popularidad.

## **5.3.4 Fase 4. Investigación de las Api a utilizar**

En esta fase**,** se realiza investigación de las Api para que la aplicación acceda a servicios de google. Comprende las actividades:

- Actividad 1. Analizar las características y la información detallada.
- Actividad 2. Se procede a seleccionar las Api correspondientes.

## **5.3.5 Fase 5. Investigación de manejo de Firebase.**

En esta fase**,** se realiza investigación de manejo de Firebase y se investiga el método de conexión al aplicativo Android. Comprende las actividades:

Actividad 1. Se analiza de los diferentes servicios que proporciona, cuales se van a usar.

Actividad 2. Se debe realizar una correcta conexión a las llaves que proporcione google developer y la huella digital(sha1).

### **5.3.6 Fase 6. Investigación de manejo de Google Maps**

En esta fase, se realiza una investigación del manejo de google maps y se investiga los métodos para capturar los datos GPS. Comprende las actividades: Comprende las actividades:

- Actividad 1. Se investiga cuáles son las librerías y complementos para acceder a este tipo de servicio.
- Actividad 2. Dentro del código en el IDE se agrega el método o la clase que permita acceder a el mapa de google maps.

### **5.3.7 Fase 7. Diseñar y desarrollar un sistema de información geográfica que localice los buses**

En esta fase. Comprende las actividades:

- Actividad 1. Desarrollar en la app un inicio de sesión que permita la identificación del usuario conectado.
- Actividad 2. Realizar la consulta de usuario y ubicar en tiempo real.

### **5.3.8 Fase 8 Implementación final**

Se implementó todo el proyecto por medio de los servicios en tiempo real de Firebase permitiendo acceso a la ubicación, distancia entre usuarios y estadísticas de uso proporcionadas en analytics.

### **5.3.9 Fase 9 Soporte**

Se realiza un plan de mantenimiento con el cual se revisa en los próximos días después de estar en funcionamiento que permita identificar mejorar y corrección a los posibles fallos que se presenten en el desarrollo del mismo.

### **6. RESULTADOS**

La sección de resultados muestra el proceso de desarrollo y las herramientas usadas.

La aplicación móvil se desarrolló para la plataforma Android 6 Mashmellow API 23 en adelante. Los usuarios que pueden utilizar la aplicación móvil en su teléfono móvil son aquellos que poseen Android 6 o superior, de lo contrario no podrá instalarse. (Android, 2018) , usando las siguientes API de google:

- Google Maps Android API
- Google Maps Geocoding API
- Google Maps Geolocation API
- Google Places API Android

Para el uso del prototipo se contó con los servicios de Firebase, como un servicio de Google que permite crear apps y administrarlas por este medio. Un conjunto de herramientas orientadas a la creación de aplicaciones de buena calidad y en tiempo real. (Firebase, 2018). Base de datos en tiempo real es una de las ventajas de Firebase permitiendo guardar datos que requiera la aplicación.

Los datos son almacenados o permite agregar reglas como url con usuarios, por ejemplo.

- Autenticación es un servicio de inicio de sesión que permite gestión entre usuarios. Solo hay que agregar usuarios de google.
- SHA-1 es una función hash criptográfica diseñada por la Agencia de Seguridad Nacional de los Estados Unidos y publicado por el NIST Estados Unidos como un estándar de procesamiento de información federal de los Estados Unidos. SHA es sinónimo de "secure hash algorithm" lo cual quiere decir "algoritmo de hash seguro ". (Expocodetech, 2018). Esta es una forma en que Google controla el uso de sus servicios a los desarrolladores para evitar abusos y mantener el control de aplicaciones y que consumen dichos servicios.

Para conectar la aplicación en Android Studio debe un SigningReport desde Gradle® para que proporcione los datos de la imagen. Seguido de esto se ingresa el certificado de huella digital SHA1 en Firebase, lo que se muestra en la siguiente imagen.

Run C GeoBusTrack:app [signingReport]

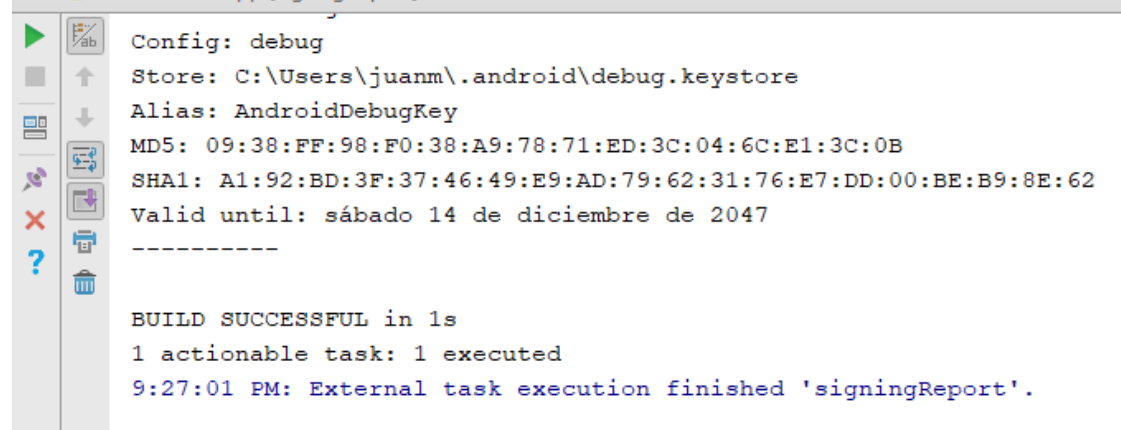

Figura 2. Cargue de SigningReport.

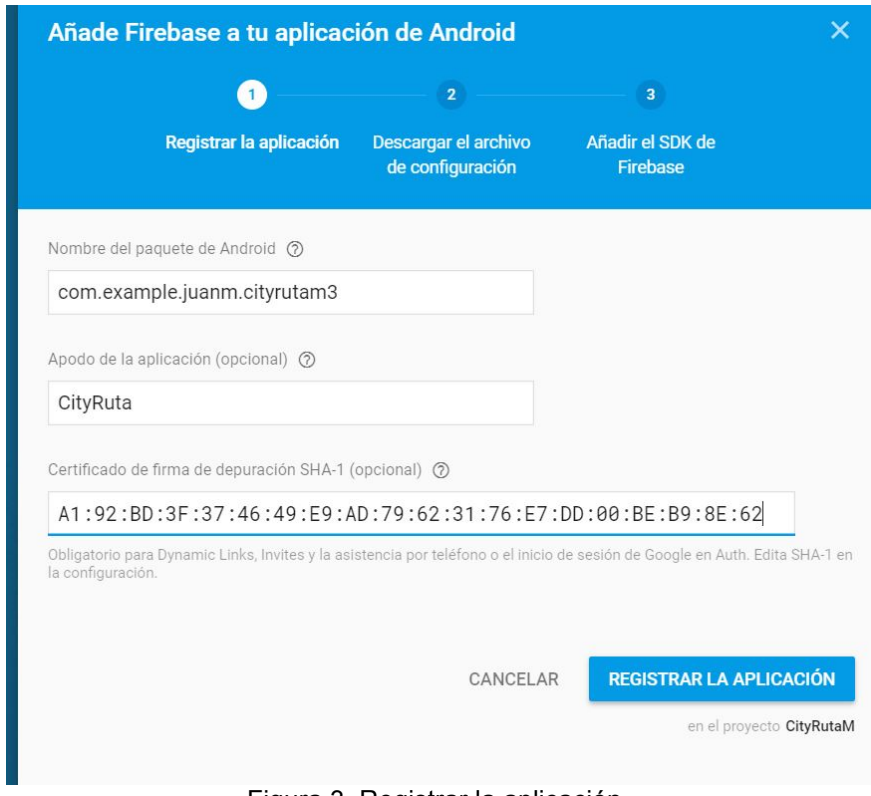

Figura 3. Registrar la aplicación.

De esta manera se añade Firebase a la aplicación: por medio de 3 pasos.

1. Registro de la aplicación (Figura 3):

- Se añade nombre del paquete de Android, es el nombre del paquete que nos proporciona Android estudio dentro de las clases de Android studio.
- Se añade un apodo opción a o referente al nombre que se le dará a la aplicación.
- Se añade el SHA1, como firma de huella digital para tener acceso a los servicios de google y firebase.

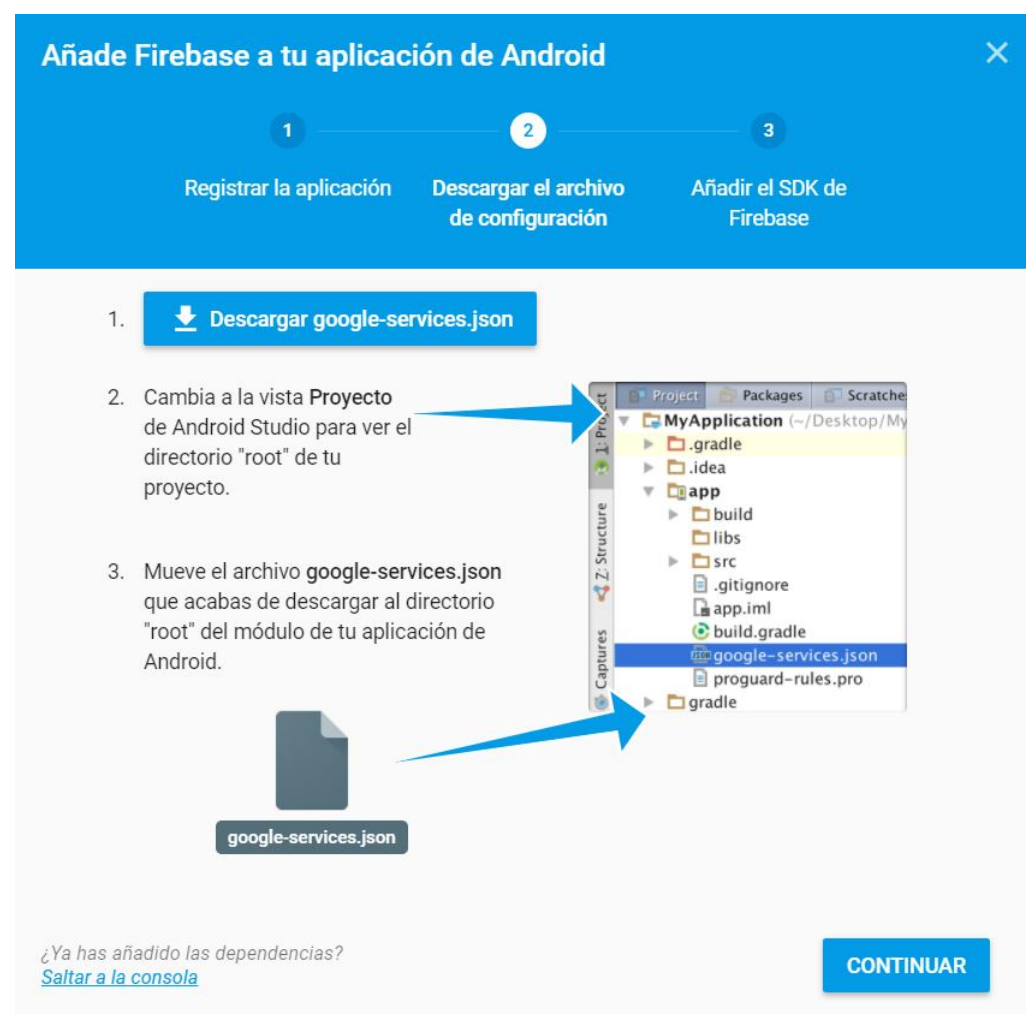

Figura 4. Descargar el archivo de configuración

En el paso 2 se descarga el archivo de configuración (Figura 4) googleservices.json, en la imagen explica como añadir al proyecto de Android Studio.

El google-services.json archivo generalmente se coloca en el app/directorio (en la raíz del módulo de la aplicación Android Studio). A partir de la versión, 2.2.0., el complemento admite tipos de compilación y archivos JSON específicos del sabor del producto. (Google APIs for Android, 2018).

En el paso 3 se añade el SDK de Firebase en Android Studio que consiste en añadir dos líneas de código en las dependencias en Gradle.

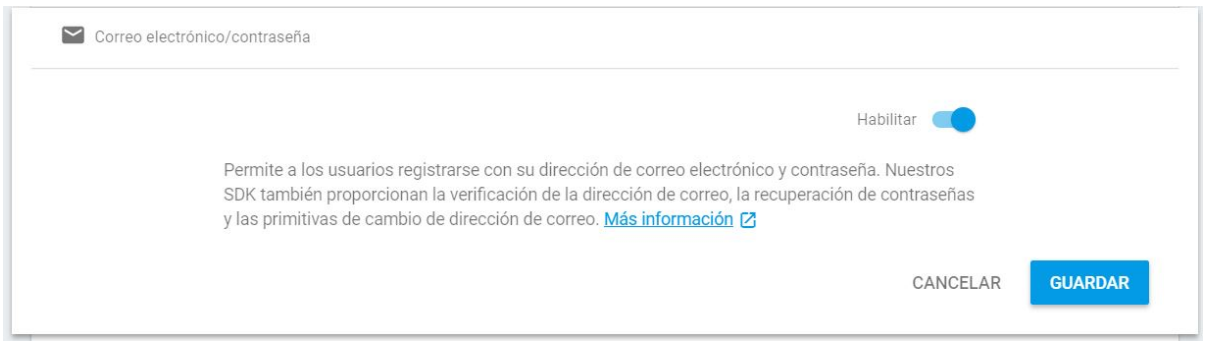

Figura 5. Habilitar autenticación por correo

En Firebase se Ingresa en la sección de Autenticación para habilitar la opción de inicio de sesión por correo (Figura 5).

| Q                   |             | Buscar por dirección de correo electrónico, número de teléfono o UID de usuario |                  | <b>AÑADIR USUARIO</b>                          |  |  |  |
|---------------------|-------------|---------------------------------------------------------------------------------|------------------|------------------------------------------------|--|--|--|
| Identificador       | Proveedores | Fecha de<br>creación                                                            | Inicio de sesión | UID de usuario $\uparrow$                      |  |  |  |
| niklas.um@qmail.com |             | 11 ene. 2018                                                                    |                  | a1NRMBluQISYzGCthG0U5LXUaD                     |  |  |  |
| juan.um@gmail.com   |             | 11 ene. 2018                                                                    |                  | 6FsncSEVtdYHWb9hJsjYYPigef33                   |  |  |  |
|                     |             |                                                                                 |                  | Filas por página: $50 \bullet$<br>$1-2$ de $2$ |  |  |  |

Figura 6. Añadir usuarios.

Con el fin de validad su operación, se añadieron los dos primeros usuarios como prueba (Figura 6).

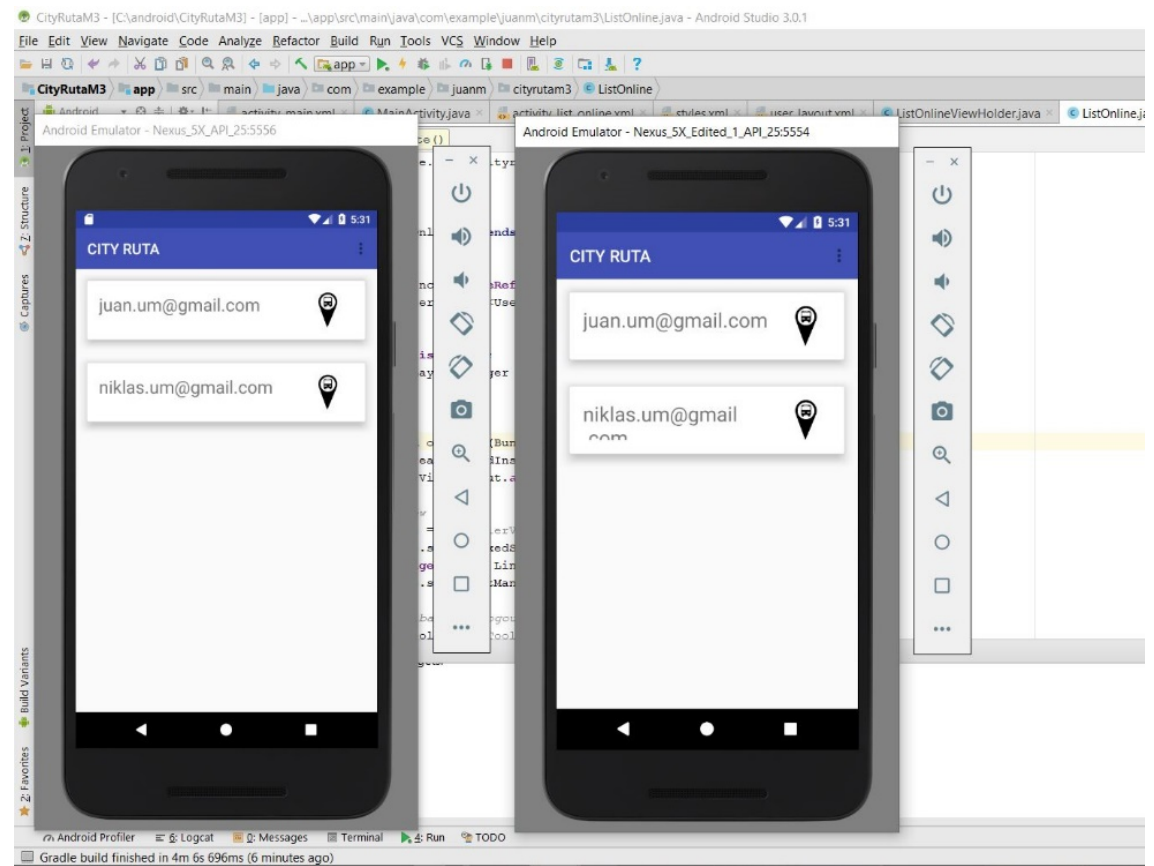

Figura 7. Usuarios en línea.

Como resultado, Firebase como servidor, permite ver conectados los dos usuarios de prueba (Figura 7), adicional se agrega un icono como marcador de imagen de bus. Todo esto ejecutado con dos emuladores de Android desde Android Studio conectado a Firebase.

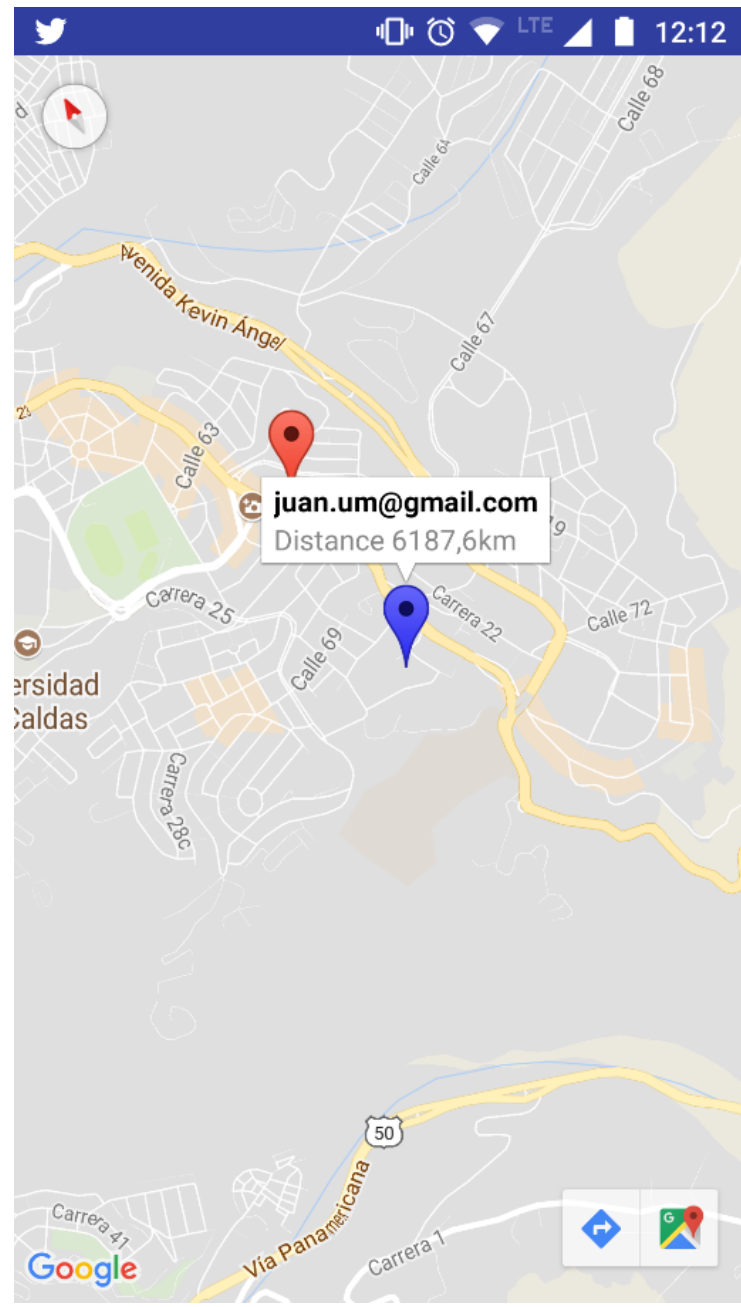

Figura 8. Consulta de ubicación.

Al realizar la consulta se visualiza la ubicación y la distancia en kilómetros (Figura 8).

|  |  | D 01-15 05:41:1 6656 6656 com.example.ju LOG | juan.um@qmail.com is online   |
|--|--|----------------------------------------------|-------------------------------|
|  |  | D 01-15 05:41:1 6656 6656 com.example.ju LOG | niklas.um@qmail.com is online |

Figura 9. Ejecución.

En Android Studio en el proceso de ejecución (Figura 9), permite ver que los dos correos aparecen online (en línea).

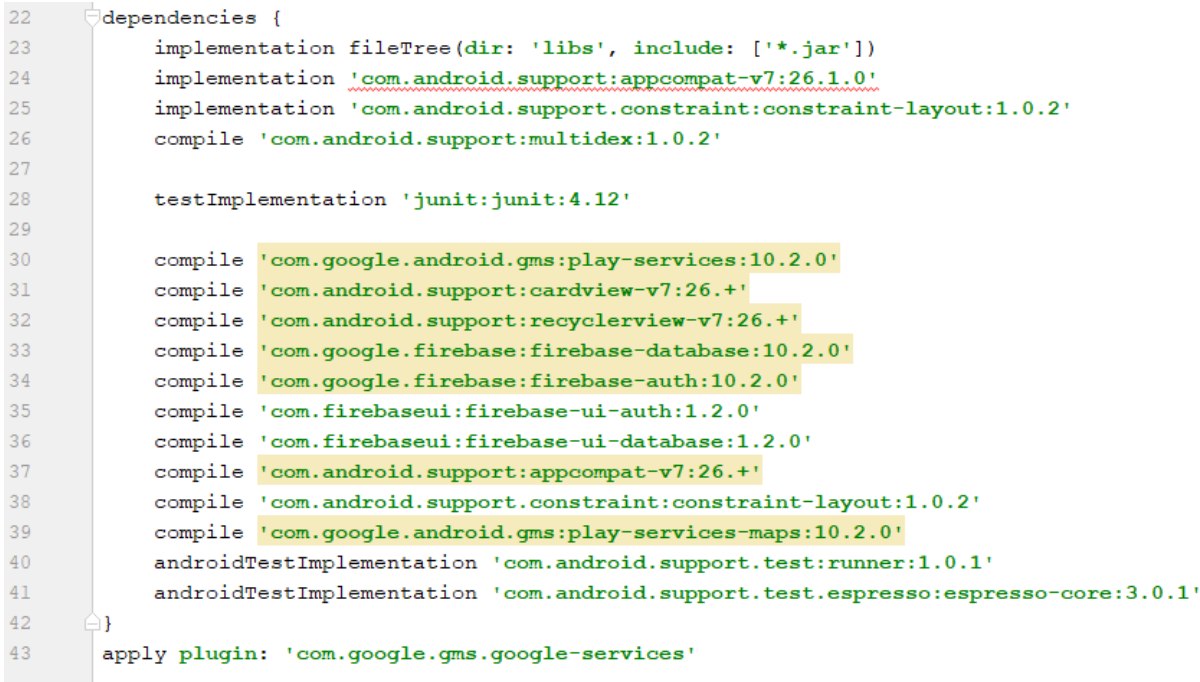

Figura 10. En dependencias se agregan librerías.

En dependencias (Figura 10), se adiciona las librerías que permitan el cargue de los métodos a utilizar.

Algunas configuraciones de Firebase para conectarse a la base de datos (Figura 11).

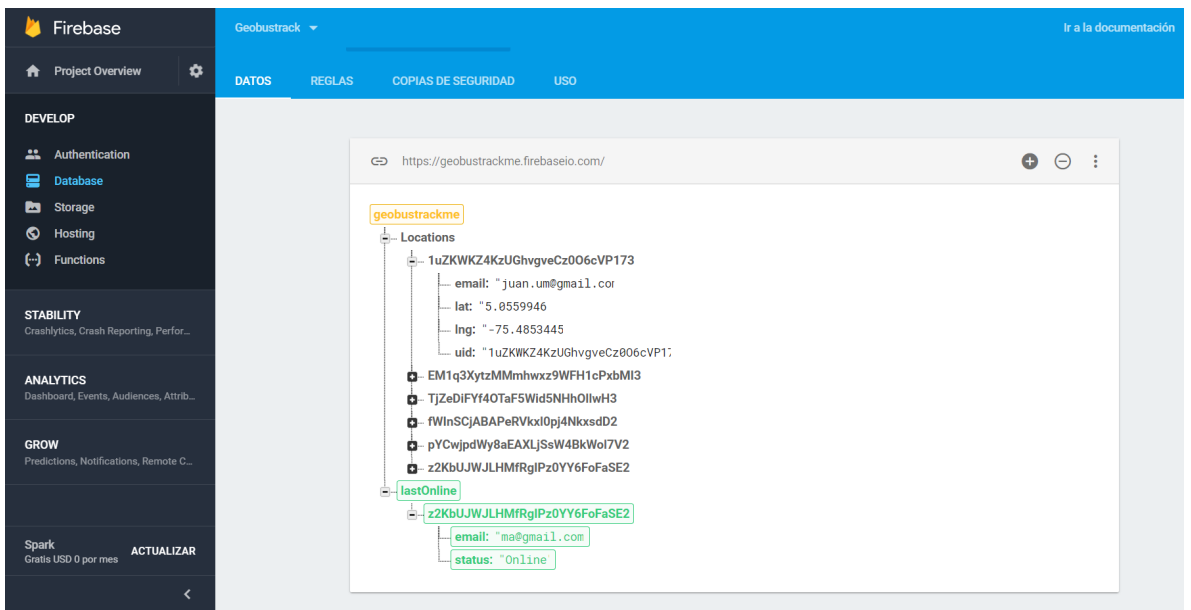

Figura 11. Base de datos.

En Firebase Database, se realiza la actualización en tiempo real de latitud, longitud y usuario online y uid como identificador de usuario (Figura 12).

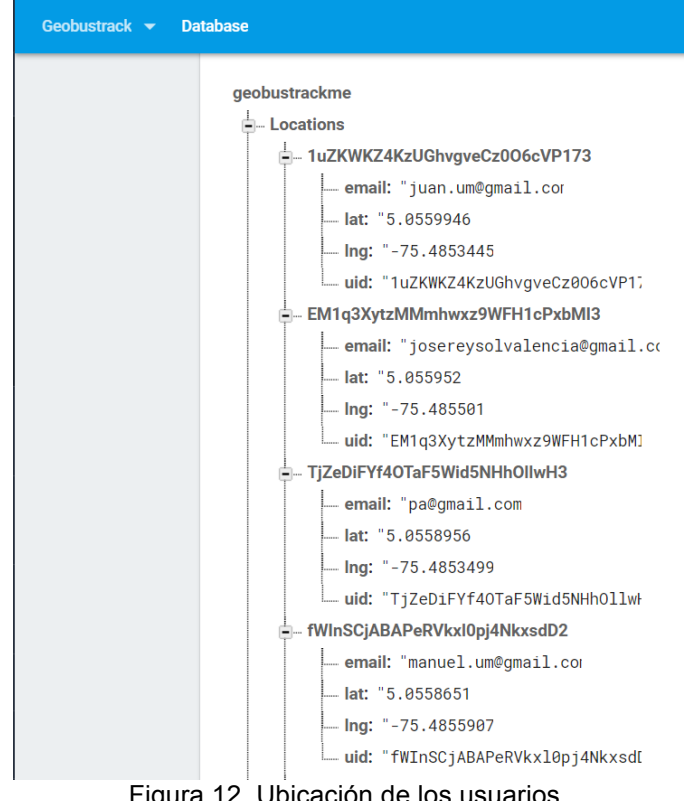

Figura 12. Ubicación de los usuarios.

Se presenta la ubicación de más usuarios por correo y su ubicación en latitud y longitud.

| Geobustrack v         |  |                                                                                                    |                          |              |                          |                                                 |         | Ir a la docum   |  |
|-----------------------|--|----------------------------------------------------------------------------------------------------|--------------------------|--------------|--------------------------|-------------------------------------------------|---------|-----------------|--|
| <b>Authentication</b> |  |                                                                                                    |                          |              |                          |                                                 |         | <b>CONFIGUR</b> |  |
| <b>USUARIOS</b>       |  | <b>MÉTODO DE ACCESO</b><br><b>PLANTILLAS</b>                                                                                    | <b>USO</b>               |              |                          |                                                 |         |                 |  |
|                       |  |                                                                                                    |                          |              |                          |                                                 |         |                 |  |
|                       |  | $\mathcal{C}$<br>Buscar por dirección de correo electrónico, número de teléfono o UID de usuario<br>Q<br><b>AGREGAR USUARIO</b> |                          |              |                          |                                                 |         |                 |  |
|                       |  | Identificador                                                                                                    | Proveedores              | Creado       | Accediste a tu<br>cuenta | UID de usuario $\uparrow$                       |         |                 |  |
|                       |  | juan.um@gmail.com                                                                                                    | $\overline{\phantom{0}}$ | 26 ene. 2018 | 29 ene. 2018             | 1uZKWKZ4KzUGhvgveCz0O6cVP1                      |         |                 |  |
|                       |  | auri@gmail.com                                                                                                    | $\sim$                   | 28 ene. 2018 |                          | PkHqgJtUW9SIHvdz273qZhV0v1h1                    |         |                 |  |
|                       |  | pa@gmail.com                                                                                                    | $\sim$                   | 28 ene. 2018 | 30 ene. 2018             | TjZeDiFYf4OTaF5Wid5NHhOllwH3                    |         |                 |  |
|                       |  | manuel.um@gmail.com                                                                                                    | $\sim$                   | 26 ene. 2018 | 30 ene. 2018             | fWInSCjABAPeRVkxI0pj4NkxsdD2                    |         |                 |  |
|                       |  | ruta403@mybus.com                                                                                                    | $\overline{\phantom{0}}$ | 30 ene. 2018 | 30 ene. 2018             | pYCwjpdWy8aEAXLjSsW4BkWol7                      |         |                 |  |
|                       |  | ma@gmail.com                                                                                                    | $\sim$                   | 28 ene. 2018 | 30 ene. 2018             | z2KbUJWJLHMfRgIPz0YY6FoFaS                      |         |                 |  |
|                       |  |                                                                                                    |                          |              |                          | Filas por página:<br>$50 \rightarrow$<br>1a6de6 | $\prec$ | $\rightarrow$   |  |

Figura 13. Firebase Authentication.

Firebase Database – Authentication: Se visualiza en el prototipo a los usuarios que se ingresaron y pueden ser cargados desde la aplicación (Figura 13).

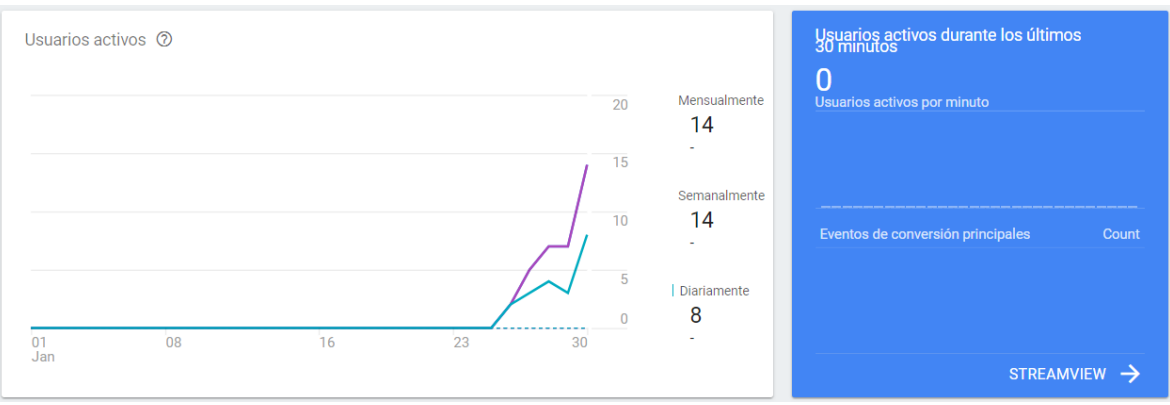

Figura 14. Sección Analytic.

Desde la sección de Analytics se visualiza toda la estadística que genera la aplicación (Figura 14).

Finalmente se exporta el instalador de la aplicación y permite publicarse o compartirse ya sea por correo o bluetooth, con extensión apk (Figura 15).

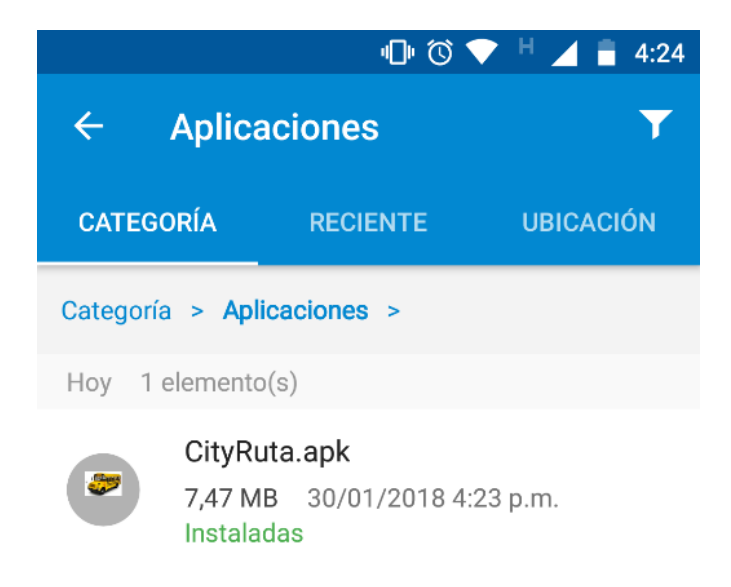

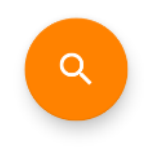

Figura 15. Apk exportado.

## **7. CONCLUSIONES**

El proyecto ha permitido identificar y resaltar los puntos en que los buses en la ciudad de Manizales (Caldas) deben realizar sus paradas fijas, sistematizando el movimiento que lleva por la ruta, realizando cálculos de tiempos aproximados que permita considerar para llevar una implementación exitosa de los sistemas de información geográfica.

Un Sistema de Información Geográfica enfocado al sistema de transporte urbano o público tiene un amplio trabajo en la obtención de la información de empresa, conductores, medidores, controladores, seguimiento de bus y control de los tiempos en horarios valle y pico.

Siendo un proyecto para la ciudad de Manizales, este puede ser desarrollado con las mismas condiciones para cualquier ciudad de Colombia o del mundo, siempre y cuando los usuarios dispongan de un teléfono móvil con sistema operativo Android.

Todo proyecto de desarrollo bajo Android® y Google Maps ® implica crear una llave o credencial, teniendo una restricción para la selección del sistema a trabajar.

Manizales sería de las pocas ciudades en la cual se publicara una app que permita ubicar la localización del bus de la ruta que se desea abordar, para comodidad de las empresas y usuarios, además sirviendo como base para implementar un sistema de movilidad.

Por medio de este desarrollo se logra una iniciativa que en un futuro llevaría a todas las empresas de servicio de transporte considerar la realización de una aplicación y así mejorar el servicio y la oportunidad a los usuarios, al usar una aplicación que les informe la ubicación para no perder tiempo valioso.

## **8. RECOMENDACIONES**

De acuerdo con los resultados obtenidos en el proceso de implementación se utilizó Google Maps, Android Studio y Firebase; adicional la generación de la llave para habilitar las Api y la firma de huella digital. (Huella Digital, 2018)

Para agregar usuarios o buses nuevos a la app debe hacerse desde Firebase o desde login.

El desarrollo de esta aplicación puede llevarse a cabo a futuro en otros municipios. De esta manera se promueve el desarrollo de aplicaciones móviles integrando sistemas de información geográfica en el país.

## **BIBLIOGRAFÍA**

Android. version Api 23 Android. En línea [citado 2018.02.04]. Consultado de https://www.android.com/intl/es-419\_mx/versions/marshmallow-6-0/

Bus Sonora. El Gobierno del Estado de Sonora tiene para ti la aplicación móvil de Bus Sonora. Monitorea las rutas de las unidades y obtén información de cada ruta". línea [citado 2018.01.02]. Consultado de http://www.bus.sonora.gob.mx/

Centro de Observación para la Infraestructura de Caldas COIC, Sistema Estratégico de Transporte Público de Manizales y Villamaría (SETP). (2016). 1st ed. [ebook] Manizales: p.3. En línea [citado 2018.02.22] Consultado de http://ccmpc.org.co/images/noticias/477/Informe\_SETP\_Manizales\_Villamaria\_CC MPC.pdf

CityTaxi Puede Seleccionar su idioma favorito entre el inglés, español y portugués. En línea [citado 2018.01.02]. Consultado de https://play.google.com/store/apps/details?id=com.mobility.citytaxi

Conoce Android Studio. definiendo android studio como ide entorno de desarrollo en plataforma Android. En línea [citado 2018.02.04]. Disponible en https://developer.android.com/studio/intro/index.html?hl=es-419

Curiosfera. (2017). historia del autobus. En línea [citado 2018.02.22] Consultado de http://www.curiosfera.com/historia-del-autobus/

DC Metro and Bus. En tiempo real de trenes y autobuses predicciones y mapa de metro de DC. línea [citado 2018.01.02]. Consultado de https://play.google.com/store/apps/details?id=com.funforfones.android.dcmetro

Delhi Metro. aplicación proporciona a los clientes de los servicios de metro, con gran cantidad de información útil. En línea [citado 2018.01.02]. Consultado de https://play.google.com/store/apps/details?id=com.sraoss.dmrc

EasyTaxi. aplicativo para pedir taxi. En línea [citado 2018.02.04]. Consultado de https://play.google.com/store/apps/details?id=br.com.easytaxi

EMT aplicación oficial de la Empresa Municipal de Transportes de Valencia. En línea [citado 2018.01.02]. Consultado de http://www.emtmadrid.es/Home

Estupiñan, N. Impactos en el uso del suelo por inversiones de transporte público masivo, Revista de Ingeniería, En línea [citado 2018.02.04]. Consultado de

http://81.47.175.201/ilha-

grande/attachments/article/70/Impactos%20en%20el%20uso%20del%20suelo%20 por%20inversiones%20de%20transporte%20p%C3%BAblico%20masivo.pdf

Expocodetech. En línea [citado 2018.02.04]. Consultado de https://expocodetech.com/como-obtener-el-sha1-fingerprint-certificate-paraproyectos-android/

Firebase para uso de los servicios de google. En línea [citado 2018.02.04]. Consultado de

https://firebase.google.com/?gclid=CjwKCAiA78XTBRBiEiwAGv7EKodTfZMlAWS9 C78Rmro4zX2JROZ5ADMEIyrLIYJtSsb-3xnQuHcSlxoCx7kQAvD\_BwE

Firma y huella digital. En línea [citado 2018.02.04]. Consultado de https://developer.android.com/studio/publish/app-signing.html?hl=es-419

Google Api For Android, google-service.json En línea [citado 2018.02.04]. Consultado de

https://developers.google.com/android/guides/google-services-

Google APIs for Android. (2018). api de desarrollo que permite usar servicios de google para google developers. En línea [citado 2018.02.04]. Consultado de https://developers.google.com/android/guides/api-client

Gutiérrez, L.E., (2013) TRANSPORTE PÚBLICO DE CALIDAD Y LA MOVILIDAD URBANA, En línea [citado 2018.02.04].

Disponible en

http://www2.congreso.gob.pe/sicr/cendocbib/con4\_uibd.nsf/A51043F477187F5E05 257C8400626870/\$FILE/Transporte\_p%C3%BAblico\_de\_calidad\_y\_la\_movilidad urbana.pdf

GvSIG. definición de gvsig. software libre de Sistemas de Información Geográfica. En línea [citado 2018.02.04]. Disponible en http://www.gvsig.com/es

Metro y autobús de LA. Predicciones en tiempo real de trenes y autobuses Metro. En línea [citado 2018.01.02]. Consultado de https://play.google.com/store/apps/details?id=com.funforfones.android.lametro

Metro de Sao Paulo. La aplicación es una iniciativa de la Compañía Paulo Metropolitan Rail São – METRO. En línea [citado 2018.01.02]. Consultado de https://play.google.com/store/apps/details?id=br.com.metrosp.appmetro

MinEducacion ¿Qué es un SIG?, definicion de sistemas de informacion Geografica. En línea [citado 2018.02.04].

Disponible en https://www.mineducacion.gov.co/1621/article-190610.html

QGIS. definicion de proyecto qgis. software libre de Sistemas de Información Geográfica. En línea [citado 2018.02.04]. Disponible en https://www.qgis.org/es/site/ software libre de Sistemas de Información Geográfica

Tappsi. La aplicación fue premiada por Fast Company como la compañía más innovadora en LATAM en 2015. En línea [citado 2018.01.02]. Consultado de https://play.google.com/store/apps/details?id=com.tappsi.passenger.android

Transantiago-bus-checker. está presente en Santiago de Chile, Baltimore, New York, Chicago, Londres y Reino Unido. Linea [citado 2018.01.02]. Consultado de http://aplicados.cedeti.cl/2014/11/transantiago-bus-checker

Transit app. Transit despliega todas las opciones de transporte cercanas, así como los horarios de salida. línea [citado 2018.01.02]. Consultado de http://transitapp.com/

Toro Rivera, A. (2016). Publicación en google maps de las rutas de transporte público urbano en Manizales. 1st ed. [ebook] Manizales, p.p 13. En línea [citado 2018.02.22] Consultado de http://ridum.umanizales.edu.co:8080/xmlui/handle/6789/2801

Torres Navarro, C., & Sanhueza Cruces, R. (2014). Diseño de un modelo escalonado de calidad para empresas de transporte urbano de pasajeros. Revista IngenieríA Industrial, 13(1). En línea [citado 2018.02.04]. Consultado de http://revistas.ubiobio.cl/index.php/RI/article/view/5

Uber. servicio de transporte personalizado y privado. En línea [citado 2018.02.04]. Consultado de

https://play.google.com/store/apps/details?id=com.ubercab

UCM (2017). En línea [citado 2018.02.22] Consultado de http://www.ucm.edu.co/2017/02/09/manizales-como-vamos-une-instituciones-quepacten-por-la-movilidad/

Yandex.Metro. La aplicación no requiere una conexión a Internet. En línea [citado 2018.01.02]. Consultado de https://play.google.com/store/apps/details?id=ru.yandex.metro

UPCV (n.d.). El autobus. En línea [citado 2018.02.22] Consultado de http://wiki.ead.pucv.cl/images/e/e3/Autobus\_Ficha1.pdf